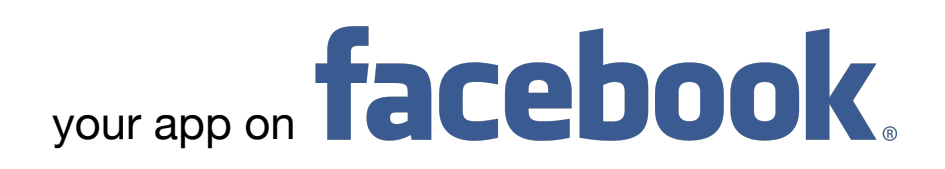

- 1. Otevřete si svůj firemní profil na [facebook.com.](http://facebook.com)
- 2. Pod úvodním obrázkem na pravé straně klikněte na modré tlačítko.

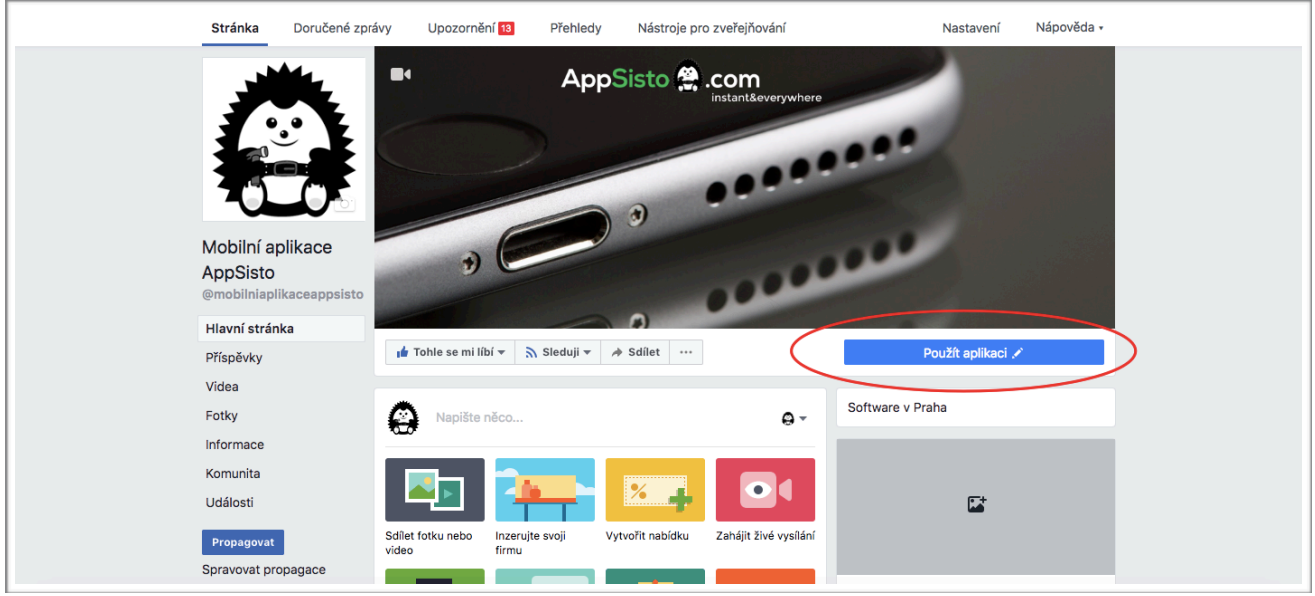

- 3. Vyberte možnost "Stáhnout aplikaci nebo hrát hru" a poté označte "Použít aplikaci". Pokračujte stisknutím tlačítka "Další".
- 4. Ve druhém kroku klikněte na "Website link". Následně vložte odkaz, který jste od nás obdrželi a stiskněte "Uložit". Pokud jste odkaz neobdrželi, vyžádejte si jej na [info@appsisto.com.](mailto:info@appsisto.com)

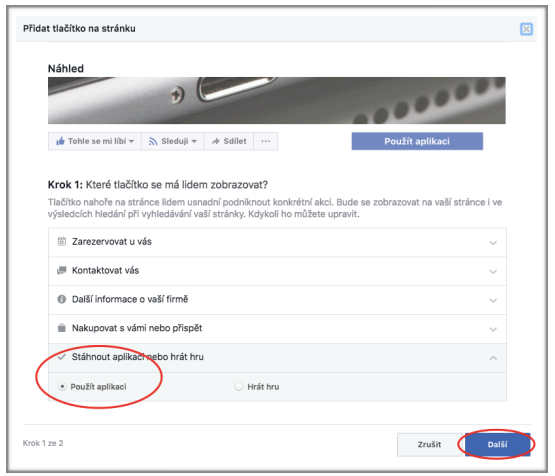

- 5. Stisknutím tlačítka "Dokončit" máte hotovo.
- 6. Tlačítko "Použít aplikaci" je pro použití pouze z mobilního telefonu.

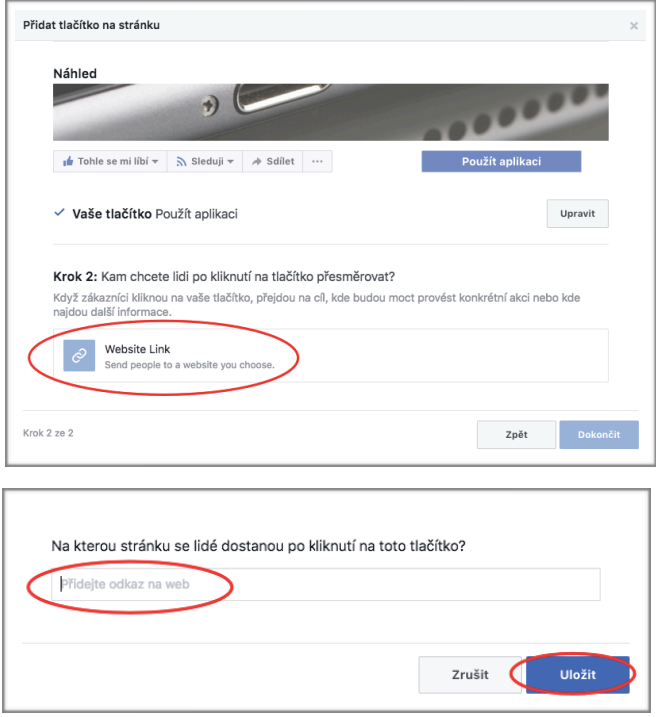